# 思科企業移動應用概述

## 適用軟體 |版本

• 思科商務行動應用程式 | 1.0.24(<u>[指向App Store的連結\)](https://apps.apple.com/us/app/cisco-business/id1569243325)</u>

#### 目標

本文概述了發佈時思科企業移動應用的情況,並提供了指向此應用詳細功能的文章連結 。請記住,外觀和功能將隨著應用程式更新而發展。

# 系統要求

運行iOS 13.0及更高版本的Apple iOS裝置支援思科企業移動應用。

以下思科業務裝置可由思科業務移動應用管理:

- 思科商務220系列智慧型交換器
- 思科商務250系列智慧型交換器
- 思科商務350系列託管交換器
- 思科商務100系列存取點
- ▪思科商務100系列網狀延伸器
- 思科商務200系列存取點

#### 簡介 Ĩ

思科企業移動應用使您能夠將思科企業交換機和無線接入點部署到您的網路,並從流動 裝置管理其基礎設施。

### 必要條件

在應用啟動時,該應用將僅從零開始設定交換機和網狀無線裝置。這表示它們需要是新 的、開箱即用或重置為出廠設定。

如果您需要執行出廠重置,只需按住裝置上的重置按鈕15到20秒即可。如果您需要更詳 細的說明,請按一下以下連結:

- <u>[手動或通過CLI重置思科商務350系列交換器](/content/en/us/support/docs/smb/switches/Cisco-Business-Switching/kmgmt-2542-how-to-manually-reload-or-reset-a-switch-through-the-command-cbs.html)</u>
- <u>• [將CBW AP重置回出廠預設設定](/content/en/us/support/docs/smb/wireless/CB-Wireless-Mesh/2120-reset-to-factory-default-cbw.html)</u>

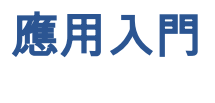

Cisco Business Mobile應用程式的徽標可從Apple App Store下載。下載此應用以開始使 用,並按照<mark>[零日配置](/content/en/us/support/docs/smb/cloud-and-systems-management/cisco-business-mobile-app/kmgmt3001-Day-Zero-Config-Cisco-Business-Mobile-app.html)</mark>步驟。

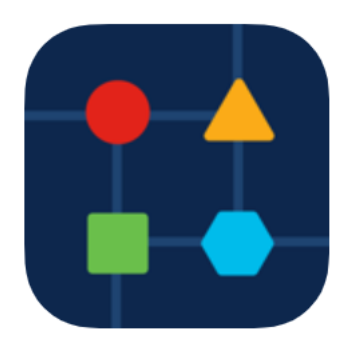

## 所有站點 Ĩ

要訪問該應用,您需要處於聯機狀態。開啟應用時,系統會將您引導到*所有站點*螢幕 ,其中顯示了每個網路的位置。按一下要訪問的站點。

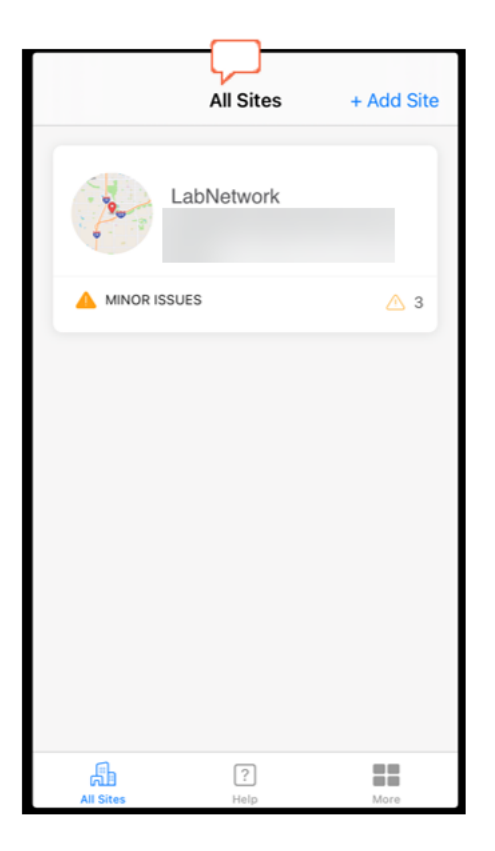

選單選項概述 Ĩ,

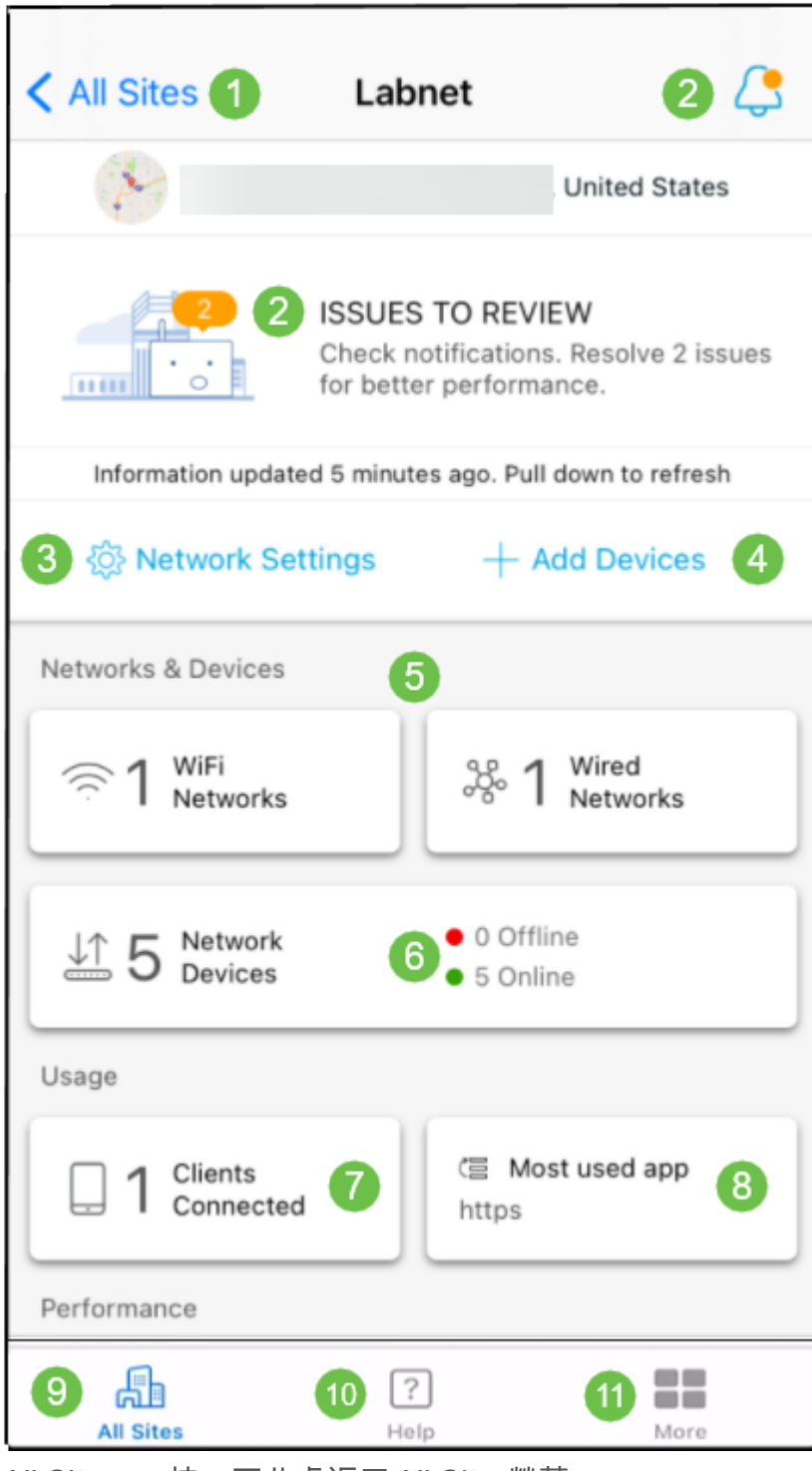

- 1. All Sites 按一下此處返回*All Sites*螢幕。
- 2. 通知 您可以按一下這兩個位置來檢視應用檢測到的錯誤和警告。
- 3. 網路設定 如果要編輯網路和站點設定,請按一下此處。
- 4. 新增裝置 按一下此處掃描其他裝置,並掃描QR碼/條形碼新增裝置。
- 5. 網路資訊顯示 顯示應用配置的Wi-Fi網路和VLAN。這是顯示屏,不可選擇。
- 6. 網路裝置 在此處顯示和管理網路裝置。
- 7. 連線的客戶端 此處顯示無線客戶端的客戶端資訊和一些診斷程式。
- 8. 最常用的應用資訊顯示 使用最多無線頻寬的應用。這是顯示屏,不可選擇。
- 9. 所有站點 按一下可返回「所有*站點」*概述頁面。
- 10. 幫助 按一下此選項可檢視幫助選單。
- 11. 更多 按一下以啟用觸控ID或面部識別、啟用/禁用調試日誌或查詢有關應用版本的資 訊。

是否想瞭解有關思科企業移動應用的更多文章?別看了!按一下以下任意標籤以直接進 入該主題。好好享受!

[疑難排解](/content/en/us/support/docs/smb/cloud-and-systems-management/cisco-business-mobile-app/kmgmt-3003-troubleshooting-cisco-business-mobile-app.html) [裝置管理](/content/en/us/support/docs/smb/cloud-and-systems-management/cisco-business-mobile-app/kmgmt3002-Device-Management-Cisco-Business-Mobile-app.html) [升級韌體](/content/en/us/support/docs/smb/cloud-and-systems-management/cisco-business-mobile-app/kmgmt3029-Upgrade-Firmware-Cisco-Business-Mobile-app.html) [幫助頁面](/content/en/us/support/docs/smb/cloud-and-systems-management/cisco-business-mobile-app/kmgmt-3026-cisco-business-app-help-page.html) [重新啟動裝置](/content/en/us/support/docs/smb/cloud-and-systems-management/cisco-business-mobile-app/kmgmt-3023-reboot-device-cisco-business-mobile-app.html) [調試日誌](/content/en/us/support/docs/smb/cloud-and-systems-management/cisco-business-mobile-app/3024-debug-logs-cisco-business-mobile-app.html)